# ACTION REPLAY™

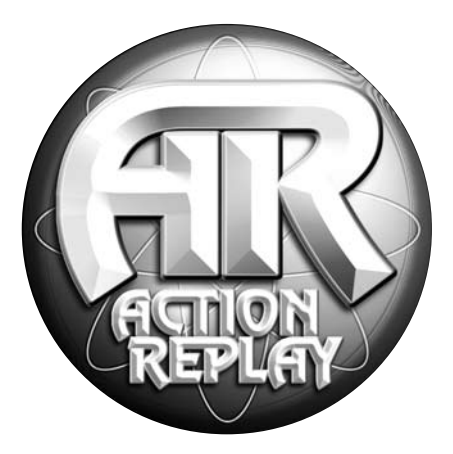

# MANUALE DI ISTRUZIONI DI

# ACTION REPLAY™ PER GAMECUBE™

**Italiano**

#### **MANUALE DI ISTRUZIONI DI ACTION REPLAY™ PER GAMECUBE™ Versione 1.0 per European**

#### **Introduzione**

Action Replay è il nuovissimo "game enhancer" per la console GameCube™ di Nintendo.

Scatena la potenza di Action Replay per vincere anche nel più difficile dei giochi, in modo facile e veloce. Accedi a tutte le aree e salta i livelli di difficoltà, libera personaggi segreti e veicoli, rifornisci il tuo personaggio con vite infinite, energia, proiettili, armi e oggetti. Questo è solo un piccolo campione dei molti potenti codici che sono ora a tua disposizione grazie ad Action Replay.

Action Replay viene fornito con migliaia di codici precaricati per quasi tutti i giochi GameCube. Inoltre, Action Replay non diventerà mai obsoleto, in quanto verranno forniti potenti codici per ogni nuovo gioco GameCube che verrà messo in vendita.

Action Replay incorpora un potente dispositivo per l'attivazione dei giochi di importazione ("FreeLoader"). Ti consigliamo di acquistare sempre i giochi editi espressamente per la tua regione a causa delle differenze di lingua, funzioni extra, ecc. Tuttavia può accadere<br>che tu non riesca a procurarti un determinato gioco oppure che non voglia attendere molt commercio nella tua regione. In questi casi, FreeLoader ti da la possibilità di utilizzare sul tuo GameCube giochi provenienti da qualsiasi regione. Non sono necessarie modifiche alla console.

Se sei uno dei tanti giocatori che ha acquistato una console GameCube di importazione e adesso vuoi usare giochi in italiano, FreeLoader è quello che fa per te.

Continua a leggere questo manuale per scoprire come raggiungere livelli di gioco sempre più alti con Action Replay!

# **1) Guida introduttiva**

Segui le semplici istruzioni riportate qui di seguito per caricare Action Replay:

- 1. Assicurati che il controller sia inserito nella porta 1 del controller sulla console GameCube.
- 2. Inserisci saldamente la scheda Action Replay nello slot B della scheda di memoria della console GameCube.
- 3. Apri il coperchio della console e inserisci il disco Action Replay.
- 4. Chiudi il coperchio e accendi/riavvia la console GameCube.

*Importante:* se utilizzi un gioco giapponese, la scheda di memoria verrà riformattata con le impostazioni giapponesi sovrascrivendo ogni impostazione USA o europea e ogni gioco salvato sulla scheda. Ti consigliamo di usare una scheda a parte solo per i giochi giapponesi. Le schede di memoria della console GameCube sono disponibili presso tutti i migliori rivenditori oppure possono essere acquistate 24 ore su 24 presso il nostro punto vendita online all'indirizzo www.codejunkies.com.

#### **2) Comandi**

Action Replay è controllata interamente dai menu ed è semplice da esplorare. I comandi sono i seguenti:

Pulsante sinistro del joystick o pad direzionale (D-pad) = Su/ Giù/ Sinistra/ Destra Pulsante A = Seleziona Pulsante B = Indietro/Annulla Pulsante X = Elimina<br>Pulsante X = Modifica Pulsante Y = Modifica Pulsante Y + Pulsante sinistro del joystick/D-pad = Naviga tra i dati esistenti (per esempio nella schermata dei valori del codice) Start = Avvia un gioco con i codici (dalla schermata Game Select [Selezione partita] o Code Select [Selezione codice])<br>Select = Mestra i comandi Select = Mostra i comandi Pulsanti laterali = Pagina su/giù

*Suggerimento:* per visualizzare una schermata di Guida con molte informazioni utili tieni premuto in qualsiasi momento il pulsante Z.

### **3) Menu principale**

Il menu principale include le seguenti opzioni:

- 1. Start Game [Avvia il gioco]
- 2. FreeLoader
- 3. Action Replay Code [Codici Action Replay]
- 4. Options [Opzioni]

Utilizza il pulsante sinistro del joystick o il D-pad del controller per evidenziare una di queste opzioni, quindi premi il pulsante A per eseguire la selezione.

Nella parte inferiore della schermata del menu principale verrà visualizzato il nome dell'ultimo gioco selezionato, per esempio "Metroid Prime", insieme al numero di codici attivati per quel gioco.

Se non è stato attivato alcun gioco, verrà visualizzato il messaggio "NO GAME SELECTED" [nessun gioco selezionato] e i dati si riferiranno al numero totale di giochi presenti nella libreria dei codici e al numero totale di codici. Questi numeri vengono modificati ogni volta che aggiorni Action Replay con nuovi codici.

#### **4) Start Game [Avvia il gioco]**

Quando selezioni questa opzione dal menu principale ti viene chiesto di rimuovere il disco Action Replay, inserire il disco del gioco GameCube e premere il pulsante A per iniziare a giocare. Il pulsante B ti consente invece di annullare l'operazione e ritornare al menu principale.

Quando utilizzi Action Replay per la prima volta non sono presenti giochi o codici precedentemente selezionati, perciò accederai direttamente alla schermata Game Select [Selezione partita] (vedi Sezione 6).

#### **5) FreeLoader**

FreeLoader si avvale di una tecnologia proprietaria ed esclusiva che ti consente di utilizzare su GameCube giochi di importazione provenienti da qualsiasi regione. La console GameCube, così come si presenta all'acquisto, non riconosce i dischi dei giochi di regioni diverse dalla tua. Tuttavia, grazie alla funzione FreeLoader di Action Replay ora potrai, per esempio, utilizzare giochi giapponesi su una console GameCube statunitense. D'ora in poi non dovrai più aspettare un'eternità per giocare con i giochi più nuovi!

Per utilizzare un gioco di importazione SENZA attivare i codici Action Replay, seleziona l'opzione FreeLoader dal menu principale. Ti verrà chiesto di aprire il coperchio della console GameCube e di inserire il disco del gioco. Una volta eseguita l'operazione, chiudi il coperchio e preparati a giocare con giochi provenienti da qualsiasi regione!

Per utilizzare un gioco GameCube di importazione CON i codici Action Replay attivati, consulta la sezione successiva "Action Replay Codes" [Codici Action Replay].

*Suggerimento:* alcuni giochi di importazione potrebbero non caricarsi normalmente. Niente paura, esistono due altri metodi per caricarli. Segui queste istruzioni:

#### **a) Metodo alternativo di caricamento numero 1**

- 1. Accendi la console GameCube senza nessun disco caricato. Verrà visualizzata la schermata con le opzioni principali di GameCube.
- 2. Inserisci il disco Action Replay e chiudi il coperchio. Il caricamento avrà inizio ma il disco non verrà eseguito.
- 3. Attendi fino a quando l'icona Action Replay appare sullo schermo, quindi rimuovi il disco Action Replay e sostituiscilo con il disco del gioco. 4. Chiudi il coperchio della console GameCube. Il gioco si caricherà automaticamente.

*Importante:* se utilizzi un gioco giapponese, la scheda di memoria verrà riformattata con le impostazioni giapponesi sovrascrivendo ogni impostazione USA o europea e ogni gioco salvato sulla scheda. Ti consigliamo di usare una scheda a parte solo per i giochi

giapponesi. Le schede di memoria della console GameCube sono disponibili presso tutti i migliori rivenditori oppure possono essere acquistate 24 ore su 24 presso il nostro punto vendita online all'indirizzo www.codejunkies.com.

#### **b) Metodo di caricamento alternativo numero 2: il metodo specifico per regione**

Se hai problemi a visualizzare un gioco caricato con FreeLoader in modo tradizionale (per esempio l'immagine è in bianco e nero oppure lo schermo "balla"), ti consigliamo di provare il seguente metodo di caricamento specifico per regione:

dopo aver caricato FreeLoader in modo tradizionale, premi il pulsante "Y" sul tuo controller. Vengono visualizzate le bandiere di tre<br>regioni: Europa, America e Giappone. Utilizza i pulsanti SINISTRA e DESTRA sul controlle il gioco che desideri caricare e premi "A". Prima di caricare il gioco, puoi cambiare più volte regione. Se non selezioni una regione, la finestra di dialogo scomparirà dopo 5 secondi.

Nella parte in alto a sinistra dello schermo apparirà una bandierina che indica la regione che hai selezionato. A questo punto, quando lanci il gioco in modo tradizionale, GameCube caricherà il disco nel modo regione che hai scelto eliminando qualsiasi problema di visualizzazione.

*Nota:* è estremamente improbabile che tu abbia bisogno di usare questo metodo, tuttavia ne abbiamo incluso la descrizione per completezza.

*Nota:* la funzione FreeLoader è stata sottoposta a moltissime prove con una percentuale di successo del 100% su ogni titolo di importazione provato. Tuttavia è possibile che in futuro alcuni titoli di importazione possano non funzionare con FreeLoader.

#### **6) Action Replay Codes [Codici Action Replay]**

#### **a) Selezione della regione**

Quando selezioni "Action Replay Codes" dal menu principale, ti verrà chiesto quale elenco di codici desideri visualizzare. Evidenzia una bandiera (europea, statunitense o giapponese) quindi premi il pulsante A per visualizzare l'elenco di codici di quella regione.

Suggerimento: se vuoi utilizzare un gioco con i codici Action Replay attivati, DEVI selezionare la regione appropriata altrimenti i codici NON funzioneranno (per esempio, se hai la versione giapponese di "Legend of Zelda" dovrai selezionare l'elenco dei codici giapponesi).

#### **b) Game Select [Selezione partita]**

Di seguito vedrai la schermata "Game Select" che contiene l'elenco di tutti i titoli dei giochi supportati da Action Replay per la regione che hai selezionato. I titoli nella libreria sono elencati in ordine alfabetico. La libreria dei codici è completamente personalizzabile. In questo manuale troverai tutte le istruzioni di cui hai bisogno per aggiungere, modificare ed eliminare i titoli dei giochi e i codici per creare la tua straordinaria "collezione privata" di codici di gioco.

Utilizza il pulsante sinistro del joystick o il D-pad per scorrere verso l'alto o verso il basso l'elenco dei giochi. Inoltre puoi utilizzare i pulsanti laterali del controller per scorrere l'elenco più velocemente di pagina in pagina. Premendo A per selezionare un gioco evidenziato accederai alla schermata "Code Select" [Selezione codice] (vedi sezione seguente) e un elenco completo di codici verrà visualizzato sullo schermo. Ogni gioco ha propri codici specifici creati appositamente, perciò i codici di un gioco non funzionano se utilizzati con un altro gioco.

Premi il pulsante X per eliminare un gioco e tutti i codici corrispondenti, premi Y per modificare il nome del gioco oppure premi B per tornare al menu principale. Nota: non potrai eliminare un gioco preinstallato che non hai aggiunto tu. Se modifichi il titolo di un gioco preinstallato su Action Replay, puoi cancellarlo. Tuttavia, in questo modo, verranno eliminate solo le modifiche che hai apportato, ripristinando così il titolo originale.

Premendo il pulsante "Start" in questa schermata viene avviato il gioco evidenziato con tutti i codici selezionati attivati. Quando ti verrà chiesto, rimuovi il disco Action Replay, inserisci il gioco GameCube e chiudi il coperchio. Il gioco verrà avviato con i codici selezionati attivati.

*Suggerimento:* da questa schermata puoi anche lanciare i giochi di importazione attivando i relativi codici Action Replay. Assicurati di avere selezionato l'elenco dei codici di gioco, quindi segui le consuete istruzioni a schermo. Se desideri caricare un gioco di importazione SENZA i codici, utilizza l'opzione FreeLoader dal menu principale.

#### **c) Aggiunta di un titolo di gioco**

Se vuoi immettere nuovi codici per un gioco non ancora presente nell'elenco dei giochi, la prima cosa che devi fare è aggiungere il titolo di un nuovo gioco all'elenco dei codici.

*Importante:* se l'opzione "Auto Update" [Aggiornamento automatico] nel menu Options [Opzioni] è attivata, ogni modifica che farai verrà automaticamente salvata nella scheda Action Replay. Se disattivi l'opzione Auto Update, DEVI salvare tutte le modifiche manualmente selezionando "Update Hardware" [Aggiorna hardware] nel menu Options PRIMA di disattivare l'opzione o di resettare GameCube (vedi la sezione 8 di questo manuale per ulteriori informazioni).

Prima di tutto, assicurati di selezionare l'elenco dei codici appropriato per il gioco (per esempio americano, europeo o giapponese). In cima all'elenco dei titoli nella schermata "Game Select" [Selezione partita] vedrai l'opzione "Add New Game" [Aggiungi nuovo gioco]. Seleziona questa opzione per aggiungere il titolo di un nuovo gioco alla libreria dei codici.

Verrà visualizzata la schermata "Add New Game" [Aggiungi nuovo gioco] e a schermo apparirà un riquadro con lettere e simboli. Utilizza il pulsante sinistro del joystick o il D-pad per evidenziare il carattere desiderato sulla tastiera virtuale e premi il pulsante A per confermare la selezione. Il carattere che hai selezionato verrà visualizzato nella casella di testo nella parte superiore della schermata.

Tieni premuto il pulsante Y e utilizza il pulsante sinistro del joystick o il D-pad per spostare il cursore nella casella di testo, oppure utilizza lo stick 'C' sul controller. Utilizza il pulsante X per eliminare un carattere.

Dopo avere inserito il titolo desiderato, evidenzia il pulsante "DONE" [FINE] nella parte destra della schermata (suggerimento: il pulsante è situato in corrispondenza del pulsante "RETURN" o "ENTER" [INVIO] di una tastiera di computer), quindi premi A per uscire.

Se desideri annullare e uscire dalla schermata "Add New Game" senza salvare, premi il pulsante B del controller.

Selezionando "CAPS" sulla tastiera virtuale puoi scegliere tra due tipi di caratteri differenti. Inoltre puoi scegliere tra le modalità

"inserisci" (INS) e "sovrascrivi" (OVR). Se selezioni "inserisci", il testo esistente rimarrà alla destra del cursore durante la digitazione; se selezioni "sovrascrivi", la digitazione cancellerà man mano il testo a destra del cursore.

*Suggerimento:* Tieni premuto il pulsante laterale sinistro del controller per passare momentaneamente ai caratteri maiuscoli.

#### **d) Modifica del titolo di un gioco esistente**

Per modificare il titolo di un gioco esistente, vai alla schermata "Game Select" [Selezione gioco] e seleziona il titolo del gioco. Premendo il pulsante Y per modificare il titolo del gioco selezionato accederai alla schermata "Edit Game" [Modifica gioco]. Questa schermata<br>funziona allo stesso modo della schermata "Add New Game" [Aggiungi nuovo gioco] sopra des

Dopo aver inserito il titolo desiderato, seleziona il pulsante "DONE" [FINE] per uscire.

#### **e) Code Select [Selezione codice]**

Questa schermata appare quando selezioni il titolo di un gioco nella schermata "Game Select" [Seleziona partita]. La schermata "Code Select" consente di selezionare i codici che desideri attivare durante il gioco. Ogni gioco è associato a un elenco di codici che funzionano soltanto con quel particolare gioco.

Puoi spostarti su e giù nell'elenco dei codici utilizzando il pulsante sinistro del joystick o il D-pad. Premi A per attivare o disattivare un codice evidenziato. Viene visualizzato un segno di spunta accanto a tutti i codici selezionati.

Premendo il pulsante X sul controller puoi eliminare tutti i codici evidenziati tranne quelli preinstallati su Action Replay. Tuttavia, in questo modo puoi eliminare i codici preinstallati che hai modificato, ma vengono eliminate solo le modifiche che hai apportato e il codice ritorna alla sua descrizione e valore originali.

Premendo il pulsante "Start" in questa schermata, verrà avviato il gioco selezionato con i codici attivati. Ti verrà chiesto di rimuovere il disco Action Replay, di inserire il gioco GameCube e di premere il pulsante A per iniziare a giocare.

Premi B per annullare l'operazione e ritornare alla schermata "Game Select" [Selezione partita].

*Importante: la maggior parte dei giochi richiede un "codice di attivazione" (noto anche come codice con "attivazione obbligatoria"). Il* codice di attivazione è visualizzato in verde e viene SEMPRE SELEZIONATO AUTOMATICAMENTE. I nuovi codici di gioco vengono sempre forniti con codici di attivazione individuali. Assicurati di immettere come prima cosa il codice di attivazione del gioco.

**Suggerimento:** se incontri problemi durante il gioco, per esempio il gioco si blocca, riavvia Action Replay e prova nuovamente a giocare selezionando un numero inferiore di codici. A volte, l'attivazione simultanea di molti codici può causare risultati indesiderati. Per questo Action Replay limiterà il numero di codici che è possibile attivare simultaneamente. Una volta raggiunto questo limite non ti sarà possibile attivare ulteriori codici senza prima disattivarne altri. Non aver paura di fare esperimenti. Né il gioco né Action Replay possono subire il minimo danno.

#### **f) Aggiunta di codici al titolo di un gioco esistente**

Per aggiungere nuovi codici ad Action Replay, vai alla schermata "Game Select " [Selezione gioco] ed evidenzia il titolo al quale desideri aggiungere i nuovi codici. Premendo A per selezionare il titolo del gioco accederai alla schermata "Code Select" [Selezione codice].

In cima all'elenco dei codici, vedrai l'opzione "Add New Code" [Aggiungi nuovo codice]. Seleziona questa opzione e premi A per accedere alla schermata "Add New Code".

*Suggerimento:* prima di aggiungere nuovi codici, il titolo del gioco deve essere presente nella libreria dei codici di Action Replay. Vedi la sezione 6(c) per informazioni dettagliate su come aggiungere un nuovo titolo di gioco.

#### **g) Aggiunta di una nuova descrizione del codice**

Il primo passo per aggiungere un nuovo codice è immettere una descrizione accurata della funzione che avrà il codice una volta attivato, per esempio "Sblocca tutti i livelli".

La schermata "Add New Code" [Aggiungi nuovo codice] è simile alla schermata "Add New Game" [Aggiungi nuovo gioco]. Nella parte superiore della schermata vedrai il nome del gioco selezionato. La schermata contiene inoltre una tastiera virtuale con lettere e simboli. Utilizza il pulsante sinistro del joystick o il D-pad per selezionare il carattere desiderato e premi il pulsante A per confermare la selezione. Utilizza il pulsante X per eliminare eventuali errori.

Ti consigliamo di inserire un nome che rifletta la funzione del codice, per esempio "Vite infinite", "Massima energia", "Tutte le armi" e così via.

Come descritto in precedenza, selezionando "CAPS" sulla tastiera virtuale potrai scegliere tra caratteri maiuscoli e minuscoli. Inoltre puoi scegliere tra le modalità "inserisci" (INS) e "sovrascrivi" (OVR). Se selezioni "inserisci", il testo esistente rimarrà alla destra del cursore durante la digitazione; se selezioni "sovrascrivi", la digitazione cancellerà man mano il testo a destra del cursore.

Dopo aver inserito il titolo desiderato, seleziona il pulsante "DONE" [FINE] per procedere.

Se desideri annullare e uscire dalla schermata "Add New Game" senza salvare, premi il pulsante B del controller.

*Suggerimento:* vedi la sezione "Come ottenere nuovi codici" di questo manuale per i dettagli su dove trovare nuovi codici per Action Replay.

#### **h) Aggiunta di un nuovo valore per il codice**

Dopo avere inserito la descrizione, ti verrà chiesto di inserire il valore del codice. Nella parte superiore della schermata vedrai la descrizione del codice che hai digitato in precedenza. Nella parte inferiore, invece, vedrai l'area dove immettere i valori del codice, una riga alla volta ("finestra valore codice").

Puoi modificare il valore del codice che stai immettendo utilizzando il D-pad per spostarti sulla tastiera virtuale. Come descritto in

joystick o il D-pad per spostarti a sinistra e a destra tra i caratteri della tastiera virtuale. Utilizza lo stick 'C' nella parte inferiore destra del controller per spostare il cursore nella finestra valore codice in cima alla schermata.

La maggior parte dei codici è disposta su due righe ed è costituita da una combinazione di 13 cifre con la seguente struttura 4-4-5:

#### $XYXY = YXYX = YYYYY$

Alcuni codici possono essere composti da due o più righe. Qualche codice può essere alquanto lungo, quindi per immetterli è necessaria un po' di concentrazione!

I codici devono essere immessi una riga alla volta. Il numero a sinistra del codice indica il numero della riga in cui stai lavorando. Il numero a destra del codice indica il totale delle righe che hai completato. Entrambi i numeri vengono visualizzati automaticamente e riportano tutte le modifiche che hai apportato, inoltre non possono essere modificati. Questi numeri facilitano la navigazione nei codici più lunghi composti da diverse righe. Ricordati di utilizzarli!

Ogni volta che aggiungi una riga di codice, gli spazi di quella riga verranno inizialmente evidenziati con dei puntini a indicare che la riga è vuota e il cursore sarà di colore rosso. Quando inizierai a inserire i primi caratteri nella finestra valore codice, il cursore diventerà verde.

Una volta che avrai completato la riga, sposta il cursore verde della finestra valore codice sulla 14esima cifra, che è un spazio vuoto all'estremità destra della riga. Il cursore diventerà giallo. A questo punto seleziona "DONE" [FINE] sulla tastiera virtuale per inserire una nuova riga nella finestra valore codice. Una volta completato il codice, se desiderI memorizzarlo nell'elenco codici assicurarti di essere posizionato su una riga vuota (il cursore sarà rosso) e seleziona "DONE" dalla tastiera virtuale.

Per eliminare la riga corrente di codici, premi X sulla periferica di gioco. Questa operazione è necessaria nel caso in cui tu abbia creato accidentalmente delle righe vuote prima di completare l'immissione del nuovo codice.

*Nota:* ogni codice deve avere una descrizione separata. Non fare l'errore di immettere tutti i valori del codice di un gioco con una sola descrizione… non funzionerebbe! Immetti una nuova descrizione per ogni codice aggiunto.

È molto importante verificare il codice per assicurarti che sia corretto. Un codice sbagliato potrebbe non funzionare oppure produrre effetti indesiderati, benché temporanei. Per esempio il gioco potrebbe bloccarsi, costringendoti a premere il pulsante di riavvio del tuo GameCube.

Durante il controllo, è stato rilevato un errore di base nel nuovo codice che hai inserito (scegliendo DONE [FINE] su una riga vuota). Se viene visualizzato un messaggio d'errore, devi tornare indietro e verificare la correttezza del codice inserito.

Per aggiungere codici a un gioco, evidenzia il titolo del gioco nella schermata "Game Select" [Selezione gioco], quindi scegli "Add New Code" [Aggiungi nuovo codice] e ripeti la procedura sopra descritta.

#### **i) Modifica di un codice esistente**

Per modificare un codice esistente, vai alla schermata "Code Select" [Selezione codice] ed evidenzia la descrizione del codice da modificare. Premendo il pulsante Y per modificare il codice selezionato, accederai alla schermata "Edit Code Name" [Modifica nome codice]. Questa schermata funziona allo stesso modo della schermata "Add New Code" [Aggiungi nuovo codice] sopra descritta e i comandi sono identici.

Inoltre puoi modificare sia la descrizione che il valore del codice (utilizza lo stick 'C' per spostare il cursore nella finestra del valore codice). Una volta modificato il valore del codice, sposta il cursore all'estremità della riga finché il cursore diventa giallo. Per uscire, seleziona il pulsante "DONE" [FINE] sulla tastiera virtuale.

#### **j) Eliminazione di un codice**

Per eliminare un codice, devi solo evidenziare la relativa descrizione nella schermata "Code Select" [Selezione codice] e premere il pulsante X. Ti verrà chiesto di confermare la scelta.

*Suggerimento:* i codici precaricati di Action Replay (ad esempio le impostazioni predefinite in fabbrica) non possono essere eliminati. Solo i codici che hai immesso (o modificato) personalmente possono essere cancellati. L'eliminazione di un codice modificato riporta il titolo al suo valore originale.

#### **k) Eliminazione del titolo di un gioco**

Se desideri eliminare il titolo di un gioco evidenziane il nome nella schermata "Game Select" [Selezione gioco] e premi il pulsante X. Ti verrà chiesto di confermare la scelta. Elimina il titolo di un gioco solo se sei assolutamente certo, in quanto andranno persi anche i codici associati.

*Suggerimento:* i titoli dei giochi precaricati di Action Replay (ad esempio le impostazioni predefinite in fabbrica) non possono essere eliminati. Tuttavia, puoi eliminare i singoli codici aggiunti successivamente ai titoli. Solo i titoli dei giochi che hai immesso (o modificato) personalmente possono essere cancellati. L'eliminazione di un codice modificato riporta il titolo al suo valore originale.

### **7) Come ottenere nuovi codici**

Esistono diversi modi attraverso i quali puoi ottenere nuovi codici per i giochi più recenti e tenere aggiornato Action Replay:

#### **a) Sito Web**

Visita il nostro sito Web all'indirizzo www.codejunkies.com e potrai scaricare gli ultimi codici Action Replay, oppure trovare notizie, offerte speciali, supporto tecnico e molto altro ancora. Naviga nel nostro sito e scopri gli altri grandi prodotti GameCube.

*Suggerimento:* solo i codici Action Replay ottenuti dalle fonti sopra elencate sono garantiti. I codici sviluppati per altre periferiche NON funzionano con Action Replay. Analogamente, i codici Action Replay NON funzionano con altre periferiche, anche se la casa costruttrice della periferica sostiene il contrario.

#### **b) Disco di aggiornamento**

Vuoi risparmiare un bel po' di tempo evitando di immettere manualmente i nuovi codici? La soluzione ideale sono i dischi di

aggiornamento a basso costo. Sono disponibili a intervalli regolari nel corso dell'anno e contengono tutti i codici GameCube esistenti.<br>Il disco di aggiornamento sostituisce il disco Action Replay precedente, ma per carica di aggiornamento più recenti per Action Replay possono essere acquistati presso il nostro punto vendita online all'indirizzo www. codejunkies.com.

# **8) Opzioni [Options]**

Da questa schermata puoi modificare le impostazioni di Action Replay.

# **a) Language Select [Selezione lingua]**

Seleziona questa opzione per modificare la lingua di Action Replay.

# **b) Auto Update [Aggiornamento automatico]**

Se questa opzione è attivata, ogni nuovo codice che immetti viene automaticamente e istantaneamente salvato sulla scheda Action Replay. Se invece l'opzione NON è attivata, DEVI utilizzare l'opzione Update Hardware [Aggiorna hardware] (vedi di seguito). In base all'impostazione predefinita, questa opzione è attivata.

# **c) Update Hardware [Aggiorna hardware]**

Quando l'opzione Auto Update [Aggiornamento automatico] (vedi sopra) è disattivata, DEVI selezionare questa opzione prima di uscire da Action Replay. In caso contrario, le modifiche che avrai apportato andranno perse.

# **d) Reset Hardware [Riavvia hardware]**

Elimina tutti i codici non preimpostati sostituendo gli elenchi dei codici con le impostazioni di fabbrica memorizzate sul disco Action Replay. Prima di eseguire questa importante operazione ti verrà chiesto di confermarla!

#### **9) Espansione di Action Replay**

Sono disponibili numerose periferiche ordinabili a parte che consentono di ottenere il meglio dal sistema Action Replay. Per ulteriori informazioni, contatta il rivenditore di videogiochi locale o visita il sito Web www.codejunkies.com.

# **10) Domande frequenti (FAQ)**

#### **D: Perché visualizzo il messaggio di errore "Hardware non rilevato"?**

R: Estrai la scheda Action Replay e reinseriscila saldamente nello slot B della scheda di memoria. Se il problema si ripresenta, contatta il rivenditore.

#### **D: Perché il mio gioco non viene caricato o si blocca?**

R. Potresti aver attivato troppi codici insieme. Riduci il numero dei codici che stai utilizzando.

#### **D: Questi codici potrebbero causare malfunzionamenti o danni alla mia console GameCube?**

R: Assolutamente no. Action Replay non influenza direttamente la console GameCube, ma si limita a modificare temporaneamente indirizzi e valori nella memoria del gioco mentre il gioco è in esecuzione. Se un codice causa un effetto indesiderato nel gioco, è sufficiente premere il pulsante di riavvio e controllare che il codice sia stato digitato correttamente.

#### **D: Action Replay non sembra avere salvato i codici che ho appena immesso.**

R: Passa alla schermata Options [Opzioni] e assicurati che l'opzione Auto Update [Aggiornamento automatico] sia attivata (vedi Sezione 8). Se preferisci disattivare questa impostazione devi selezionare manualmente "Update Hardware" [Aggiorna hardware] dalla schermata Options ogni volta che desideri salvare le modifiche.

#### **D: Ho inserito un nuovo nome di gioco e nuovi codici, ma sembra che siano scomparsi dall'elenco dei codici.**

R: Action Replay determina automaticamente la regione di un gioco analizzando i codici immessi e lo inserisce nell'elenco dei codici della regione appropriata. Per esempio, se aggiungi un gioco giapponese all'elenco dei codici americani, Action Replay lo sposterà automaticamente nell'elenco dei codici giapponesi, da dove potrai utilizzarlo.

#### **D: Alcuni codici che ho trovato non funzionano con Action Replay. Che cosa posso fare?**

R: Verifica innanzitutto di aver digitato correttamente il codice. Se il problema si ripresenta, controlla la provenienza. Sono garantiti solo i codici Action Replay provenienti dalle fonti autorizzate descritte nella sezione 7 di questo manuale di istruzioni.

### **11) Assistenza tecnica**

Action Replay è molto semplice da utilizzare. Dopo aver letto la sezione appropriata di questo manuale e consultato le Domande frequenti (FAQ) sopra elencate, contatta l'assistenza se non riesci a risolvere il problema.

Posta elettronica: support@datel.co.uk

Sito Web: http://www.codejunkies.com

©2003 Datel Design & Development Ltd. Action Replay e FreeLoader sono marchi di Datel Design & Development Ltd. GameCube è un marchio registrato di Nintendo Inc. I nomi dei giochi sono marchi dei rispettivi titolari. Action Replay è un prodotto non ufficiale al 100% e non è sponsorizzato, supportato o approvato da Nintendo né da altre case costruttrici o editrici di videogiochi.